# Release Notes for Platform RTM

Platform RTM Version 8.0.2 November 2011

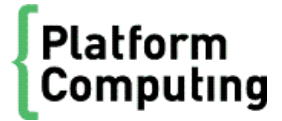

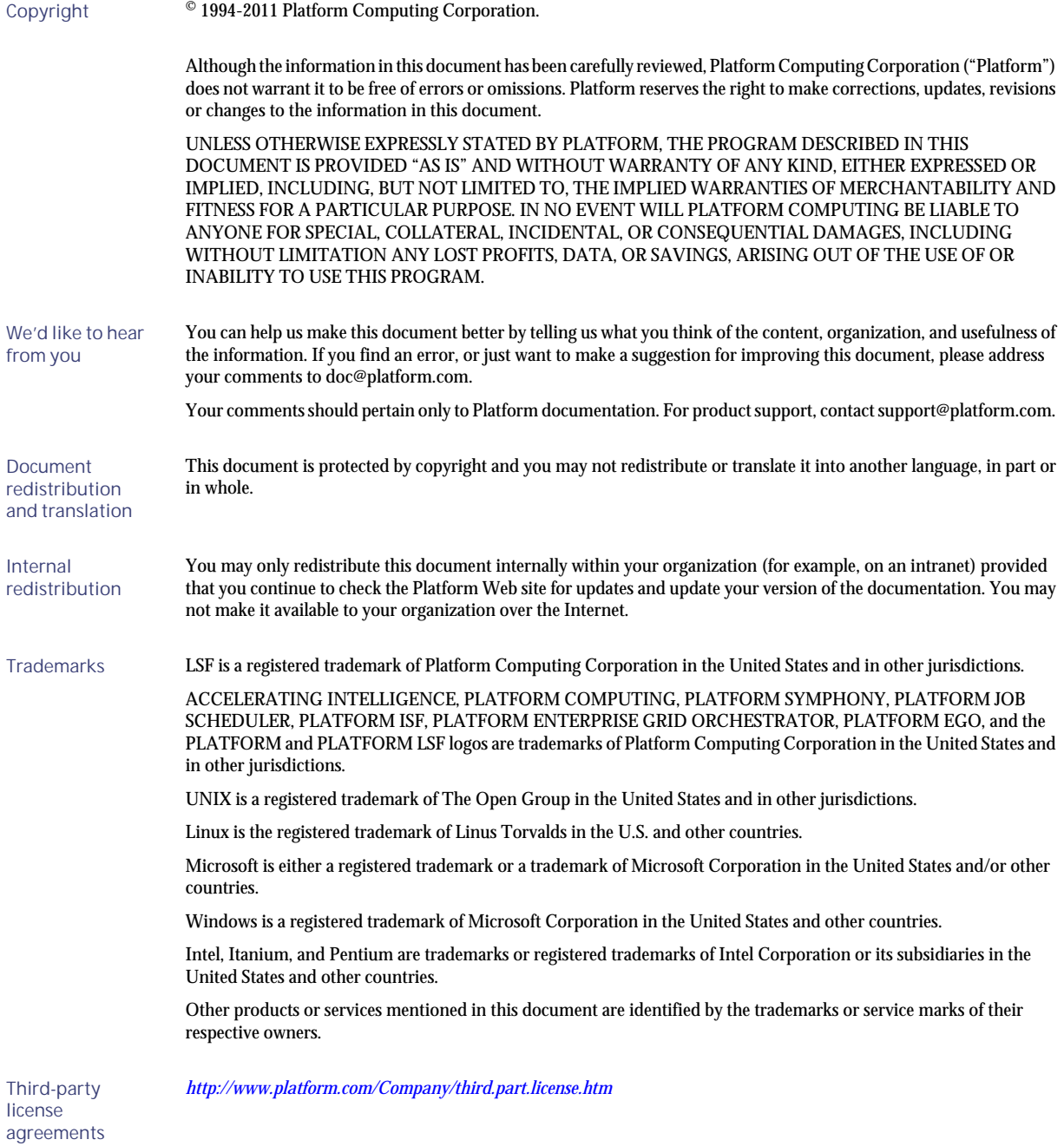

# Contents

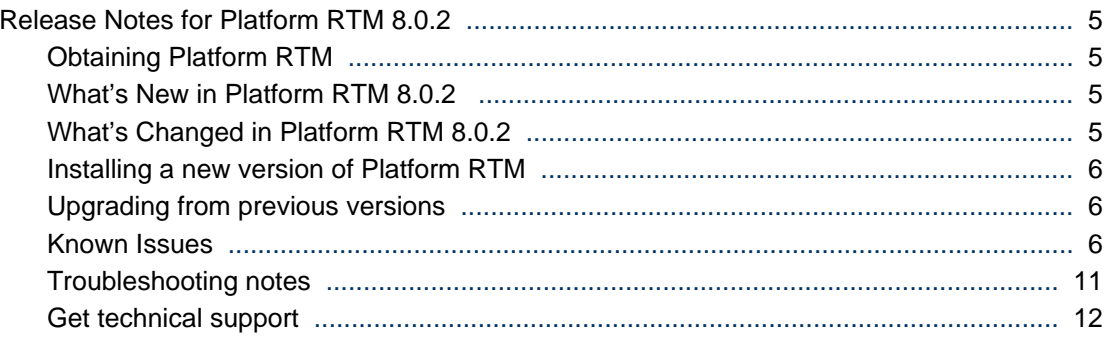

4 Release Notes for Platform RTM

# <span id="page-4-0"></span>Release Notes for Platform RTM 8.0.2 Obtaining Platform RTM

You can fresh install Platform RTM 8.0.2 or upgrade to this distribution from version 2.1.2 for RHEL/ CentOS and from version 2.0.1 for SLES.

To obtain RTM, contact Platform Computing or download the files from my. platform.com.

This site is your one-stop-shop for information, forums, e-support, documentation and release information. my. platform. com provides a single source of information and access to new products and releases from Platform Computing.

You must provide your Customer Support Number and register a user name and password on my.platform.com.To register at my.platform.com, click **Register** and complete the registration form. If you do not know your Customer Support Number or cannot log in to my.platform.com, send email to *support@platform.com*.

**1.** Navigate to the distribution area for the release:

*http://my.platform.com/products/platform-lsf-family/platform-rtm*

- **2.** Under **Version**, click **RTM v8.0.2**.
- **3.** Under **Download**, click the **Download** link of the binaries and documentation file you wish to download.
- 4. When you are done, log out of my. platform.com.

## What's New in Platform RTM 8.0.2

Platform RTM 8.0.2 has the following new features:

- Platform RTM with new look and feel.
- Support for LSF 8 and LSF 8.0.1 data pollers.
- Job Detail query performance enhanced significantly over RTM 8.0.
- Increased Cacti poller reliability when using Platform certified Cacti Templates.
- Estimated Job Run Time added to the Job Details interface.
- Added new User Group Data Query Graph Templates.
- Version update
	- RHEL 6.0 and 6.1 (64 bit)
	- Internet Explorer 9
	- Firefox 4.0

# What's Changed in Platform RTM 8.0.2

#### System requirements

Hardware requirements for Platform RTM 8.0.2 vary, depending on the number of hosts in the cluster, number of jobs daily, and the data retention period. The requirements below can comfortably support 500 hosts with 100,000 jobs and the default data retention settings.

<span id="page-5-0"></span>RTM 8.0.2 supports x64 architectures with a minimum of 2 GB of RAM and 40 GB of disk space, running the following operating systems:

- RHEL version 5.2, 5.3, 5.4, 5.5, 5.6, 6.0, and 6.1
- CentOS version 5.2, 5.3, 5.4, 5.5, and 5.6
- SLES version 10 SP2 and SLES 11 SP1

If you want to use RTM to monitor clusters beyond these requirements, refer to the Performance Tuning section in the Administration Guide.

#### Supported LSF versions

Platform RTM 8.0.2 supports clusters running LSF versions 6.1, 6.2, 7.0.1, 7.0.2, 7.0.3, 7.0.4, 7.0.5, 7.0.6, 8.0, and 8.0.1.

#### LSF ports that RTM requires

Platform RTM 8.0.2 requires access to the LIM (load information manager) and mbatchd (master batch daemon) ports. If you do not specify these ports, RTM will not be able to communicate with the LSF cluster

The default LIM port is 6879 for LSF 6.1/LSF6.2 clusters and 7869 for LSF 7.x and LSF 8.0 clusters.

Platform RTM 8.0.2 does not need access to the sbat chd (slave batch daemon) and RES (remote execution server) ports, as it does not need to communicate with these LSF components.

### Installing a new version of Platform RTM

For more information on performing an installation of Platform RTM 8.0.2 refer to the *Platform RTM Installation Guide*.

# Upgrading from previous versions

You can upgrade Platform RTM from version 2.1.2 to 8.0.2 and/or from version 8.0 to 8.0.2. For more details on the supported upgrade versions, see the *Platform RTM Installation Guide*.

## Known Issues

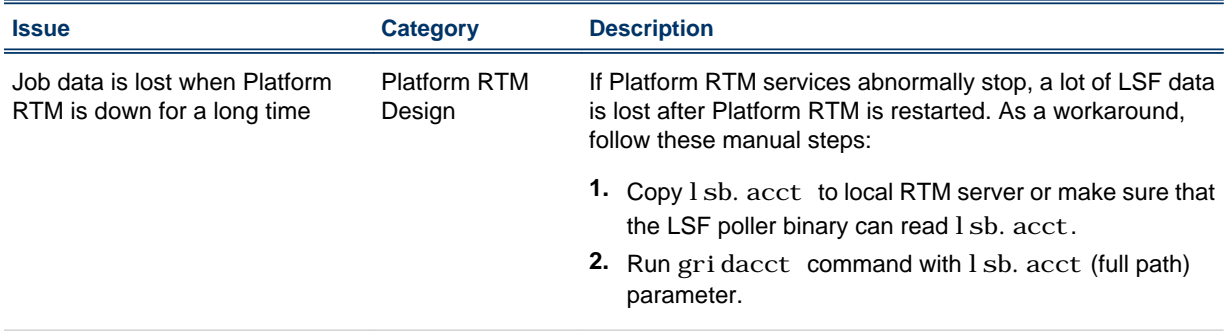

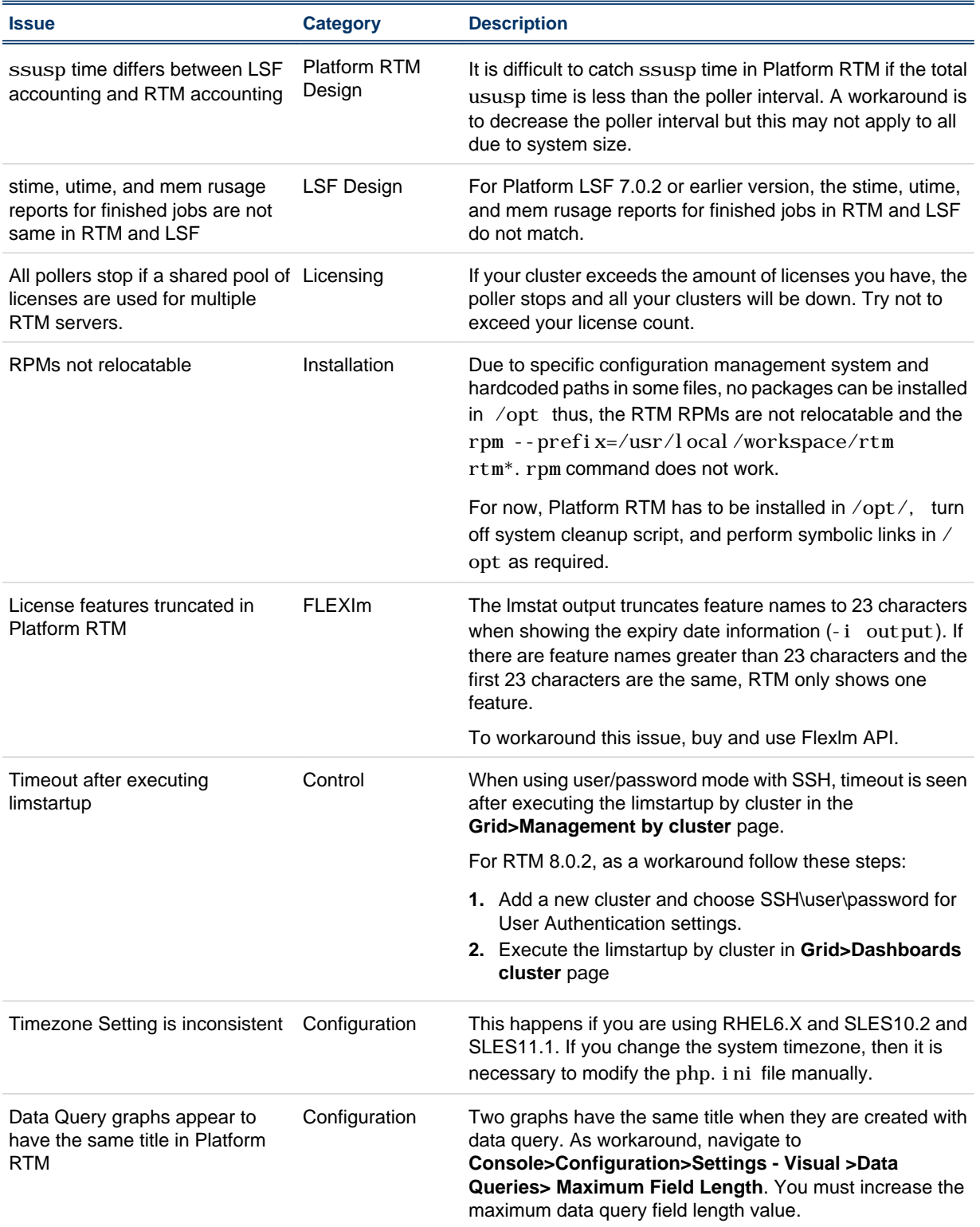

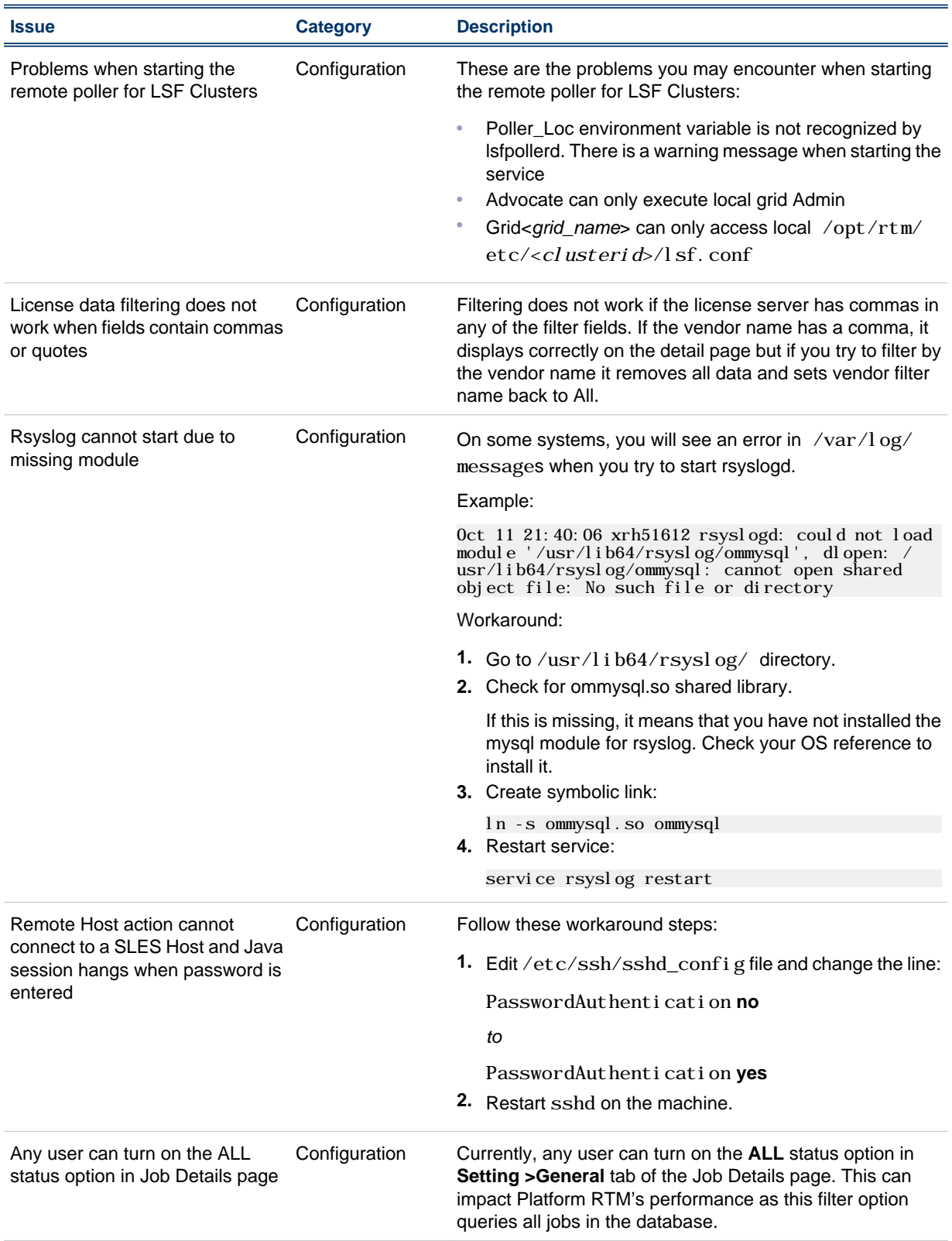

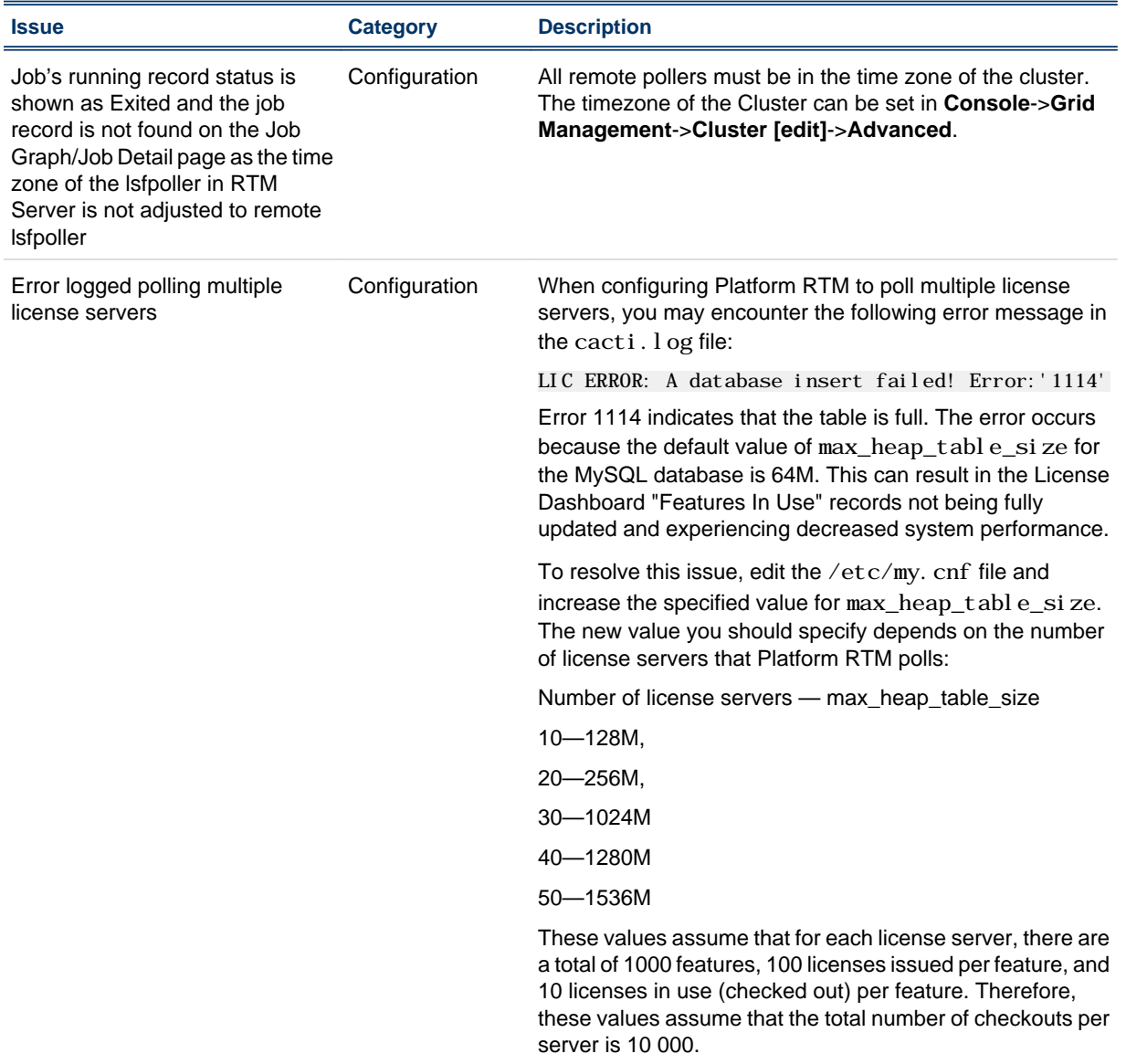

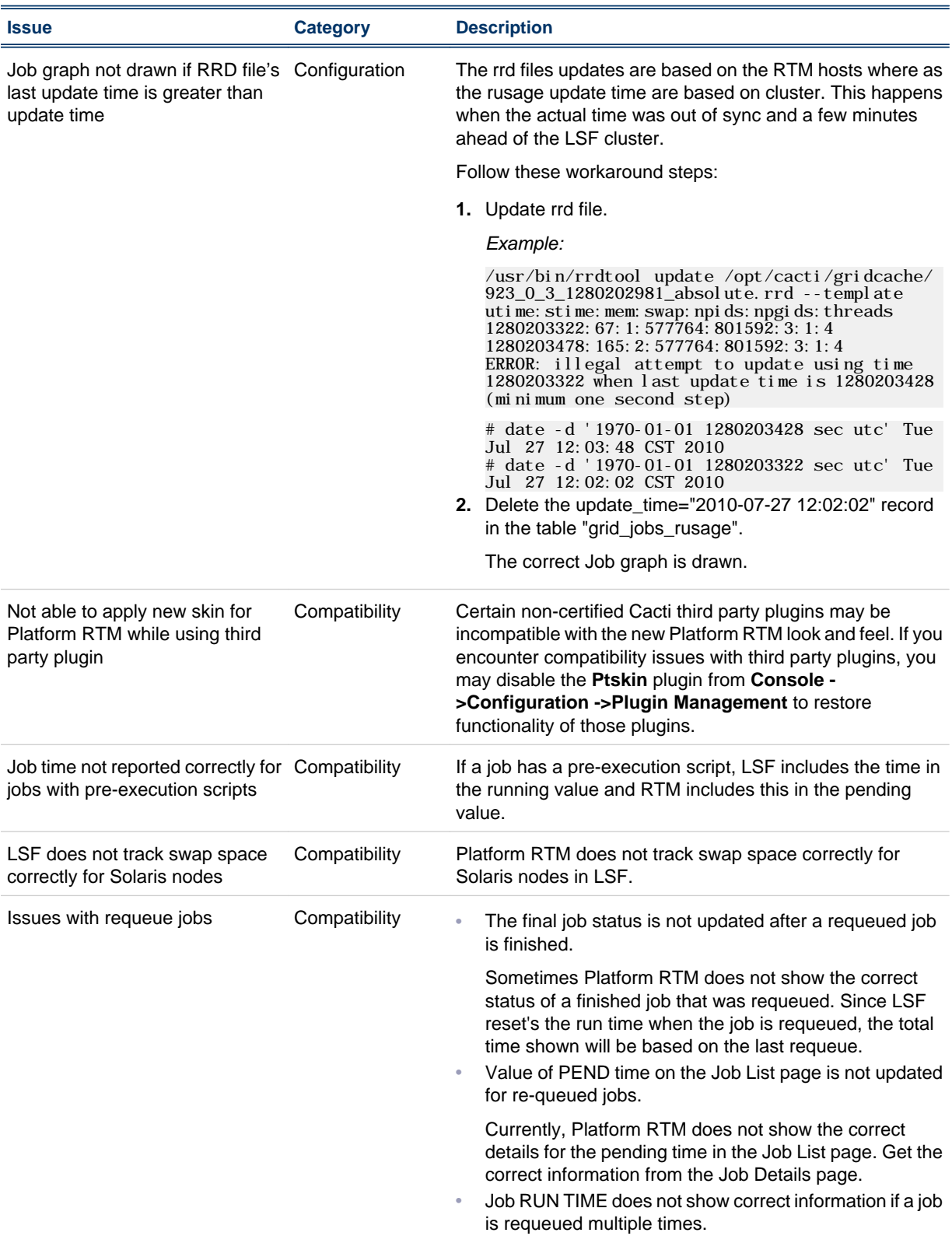

<span id="page-10-0"></span>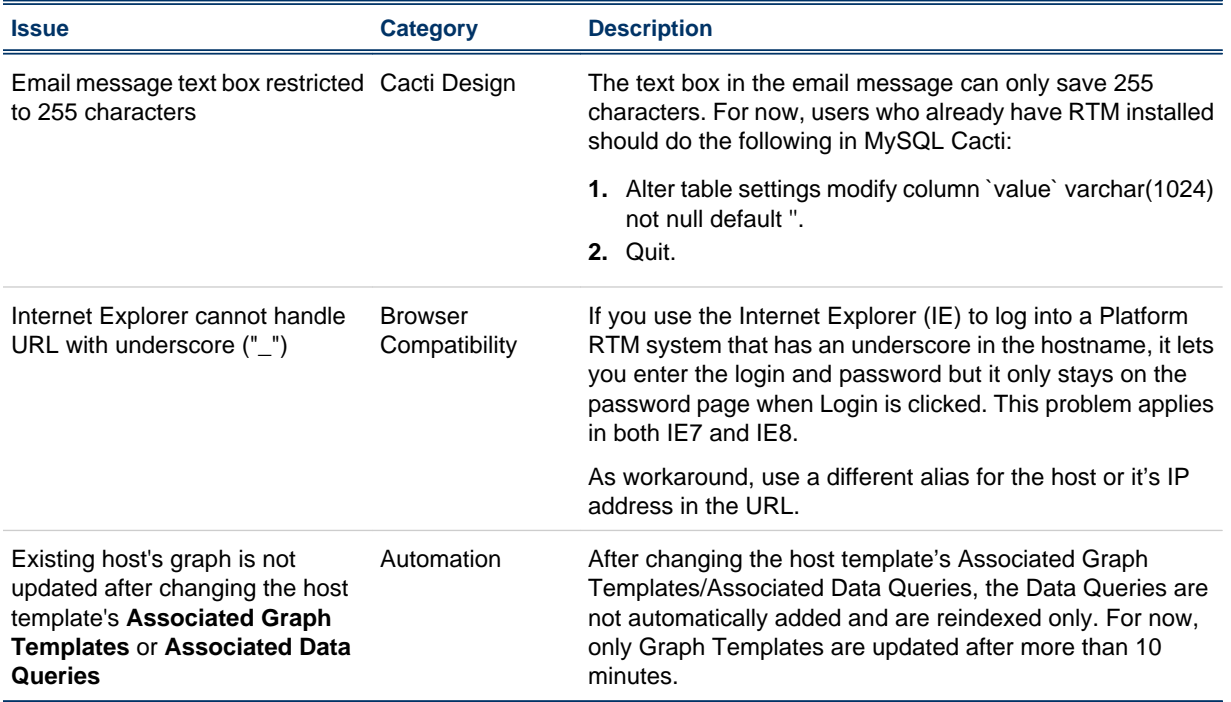

# Troubleshooting notes

#### Detecting usual causes of RTM cluster's diminished status

If RTM cluster is shown in diminished state, refer to the list below for useful tips on resolving specific issues related to this state:

- Ping masterhost/rtm host. Both hosts should be able to ping each other.
	- Add ip/hostname in either /etc/hosts or LSF\_TOP/hosts and restart the cluster.
	- Add the rtm hostname as a client host in the lsf.cluster.clname file. Then run badmin reconfig, lsadmin reconfig, then restart master lim only.
- Check that EGO is enabled. While adding cluster to RTM, the setting for "EGO enabled" should match LSF cluster's setting.
- "Diminished" status happens when the "minor" collection period is set to be greater than the "major" collection period in the Job Collection Settings for cluster.
- Check the lim log. If LSF lim is not accepting requests from RTM host, it logs a message at default log level when it rejects API requests from RTM host. You should add host as LSF client.
- Check for firewall issues:

```
telnet <lsfmasterhost> <lim port>
```
Source the LSF environment in RTM host and run commands like l sid, l sload, and bhosts, in case LSF is installed on a shared filesystem that is accessible on RTM host.

• Check /opt/cacti/log/cacti.log directory for sufficient poller licenses. The presence of lc\_license errors indicate lack of lsfpoller licenses.

<span id="page-11-0"></span>• Check that RTM is able to obtain data using LSF APIs from master host, run:

./gridhosts -C <*clusterid*> -d

Check that the appkey in the database matches with the one in  $\sqrt{\frac{\text{opt}}{\text{mt}}\cdot\text{etc}}$ . appkey.

*Example:*

```
# cat /opt/rtm/etc/.appkey
a064a7beac71a0596181b6939980eff620ffd6b4
# mysql cacti -e "select * from settings" | grep -i key
app_key a064a7beac71a0596181b6939980eff620ffd6b4
```
- Verify that LSF version matches with RTM cluster configuration for that cluster.
- Check if the grid\_processes have been running for a unreasonably long time:

```
mysql cacti -e "select * from grid_processes"
ps -aef | grep -i grid
```
Due to a known design issue, if grid binaries for one cluster hang, other clusters are shown in diminished status.

Use reasonable LSF API timeouts and timeouts in RTM configuration. If the problem persists even after timeout period, do the following:

- Disable the cluster.
- Kill the hanging grid binaries so that data collection for other cluster continues. Try to identify why the grid binaries for the cluster hangs.

#### Automatic adding of cluster host as device

By default, the option to automatically add the cluster host as a device is enabled and the interval is set to 40 minutes.

#### Controlling the poller interval

You may see the lim is shut down and cluster status is Down but the Load/Batch of master host status is Ok.

Note that RTM is not in real time and lim status is not refreshed in real time. The data depend on how often data are polled (configurable) and how often data are aggregated (5 minute cron job and daily aggregation). There is a configuration option to control the interval named poller\_interval with 300 secs as default value.

*Example:*

\$ mysql -uroot -p -e "select \* from cacti.settings

where name='poller\_interval'"

#### Get technical support

#### Contact Platform

Contact Platform Computing or your Platform RTM vendor for technical support. Use one of the following to contact Platform technical support:

#### Email

*support@platform.com*

#### Web Portal eSupport

You can take advantage of our Web-based self-support available 24 hours per day, 7 days a week ("24x7") by visiting *my.platform.com*. The Platform eSupport and Support Knowledgebase site enables you to search for solutions, submit your support request, update your request, enquire about your request, as well as download product manuals, binars, and patches.

#### Mail

Platform Support Platform Computing Inc. 3760 14th Avenue Markham Ontario Canada L3R 3T7

When contacting Platform, please include the full name of your company.

See the Platform Web site at *www.platform.com/company/contact-us* for other contact information.

#### Get patch updates and other notifications

To get periodic patch update information, critical bug notification, and general support notification from Platform Support, contact *supportnotice-request@platform.com* with the subject line containing the word "subscribe". You can even look into *my.platform.com* website for updates.

To get security related issue notification from Platform Support, contact *securenotice-request@platform.com* with the subject line containing the word "subscribe".

#### We'd like to hear from you

If you find an error in any Platform documentation, or you have a suggestion for improving it, please let us know:

#### Email

#### *doc@platform.com*

#### Mail

Information Development Platform Computing Inc. 3760 14th Avenue Markham Ontario Canada L3R 3T7

Be sure to tell us:

- The title of the manual you are commenting on
- The version of the product you are using
- The format of the manual (HTML or PDF)